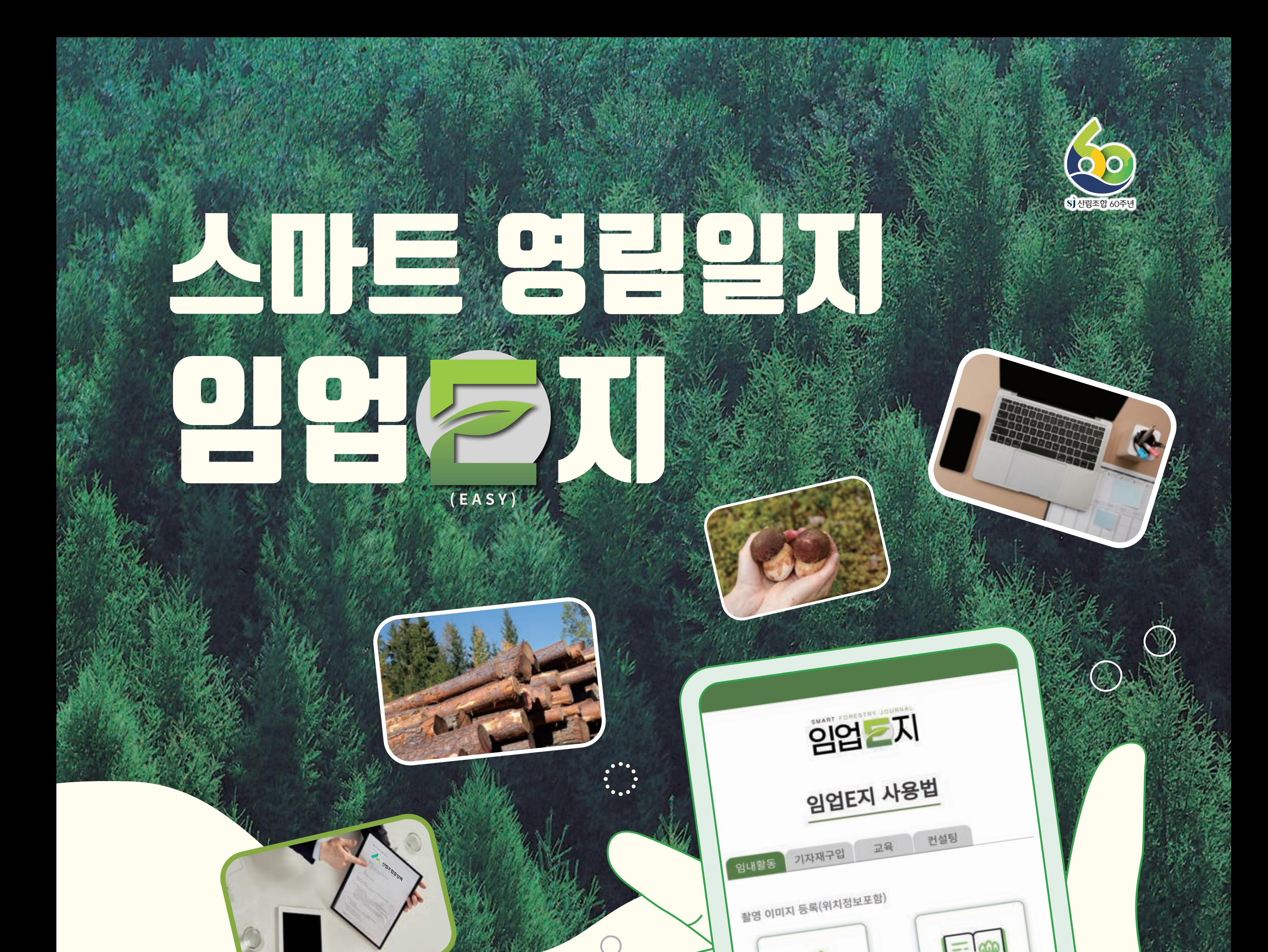

**Android**

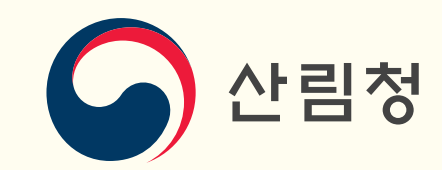

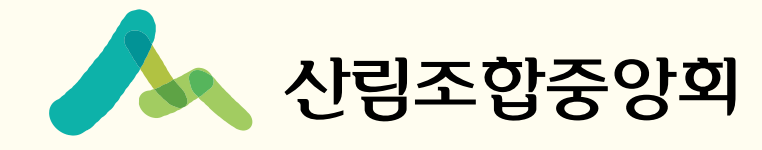

→

일지작성

1. 일지적성

·숲가꾸기

∕^

육림업 작성하기

2. 육립업 선택

나무심기

으

현장에서의 시업 및 기반 조성 과정과 관련 교육, 종자·기자재 구입, 임산물판매 등 다양한 임업활동을 기록할 수 있습니다.

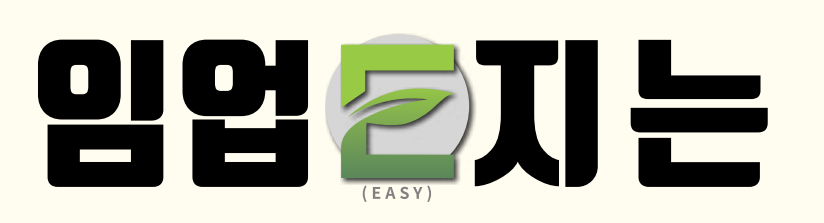

**안드로이드 'Play store' 에서 어플 설치방법** ❶ 안드로이드 내의 **'Play store'** 를 실행합니다. ❷ **'임업이지'** 를 검색합니다. ❸ **'설치'** 를 클릭하여 설치합니다. ❹ **'임업이지'** 어플이 설치 완료됩니다. ※ iOS는 추후 배포 예정.

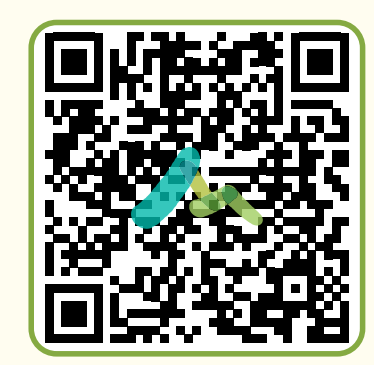

**"임업E지" 통해 구축된 영림기록은 공익직접지불금 지급 여부(종사증명)자료로 활용**